Пароль для API IN Вы должны придумать сами. Его нужно указать в файле обработчике API запросов и в Вашем кабинете на сайте Onpay.ru, в разделе «Настройки магазина» - «Ключ API IN».

С помощью этого ключа(пароля) и подписи MD5 наш сервис удостоверяется, что обменивается запросами именно с Вашим сайтом.

В примере кода Ключ API a2su3ig8y - указан в качестве примера, естественно в Вашем кабинете он не указан (или указан другой) и программа выдает ошибку.

From: <http://wiki.onpay.ru/> - **Onpay.ru Wiki**

Permanent link: **<http://wiki.onpay.ru/doku.php?id=api-pass&rev=1311595001>**

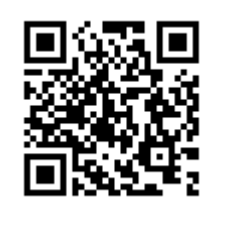

Last update: **2011/07/25 12:56**